# How to order article via Electronic Document Delivery Service (EDDyS)

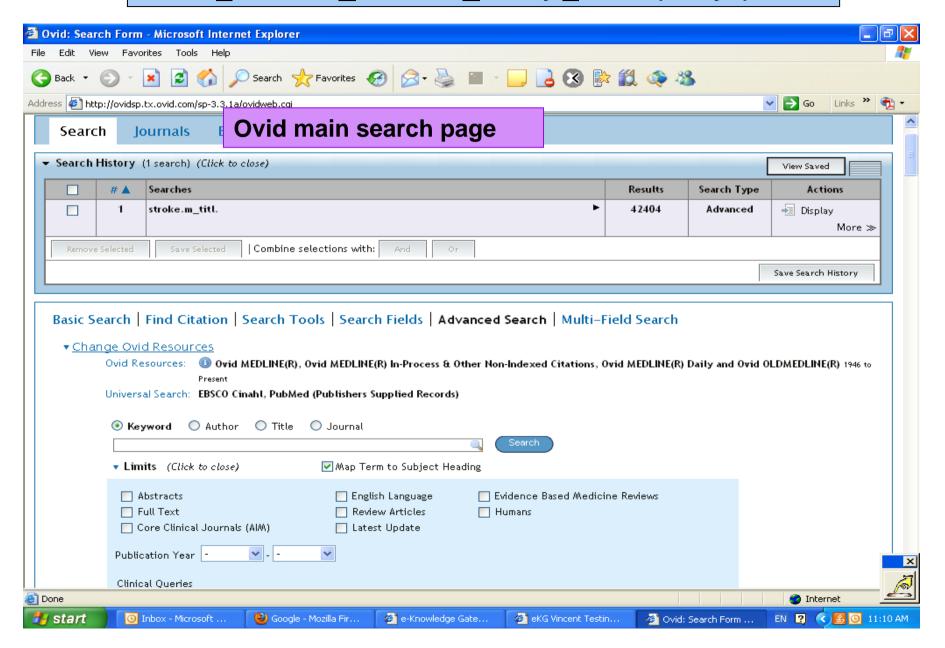

### Select the article you want, click the box on the left and then click "Document Delivery" on the right.

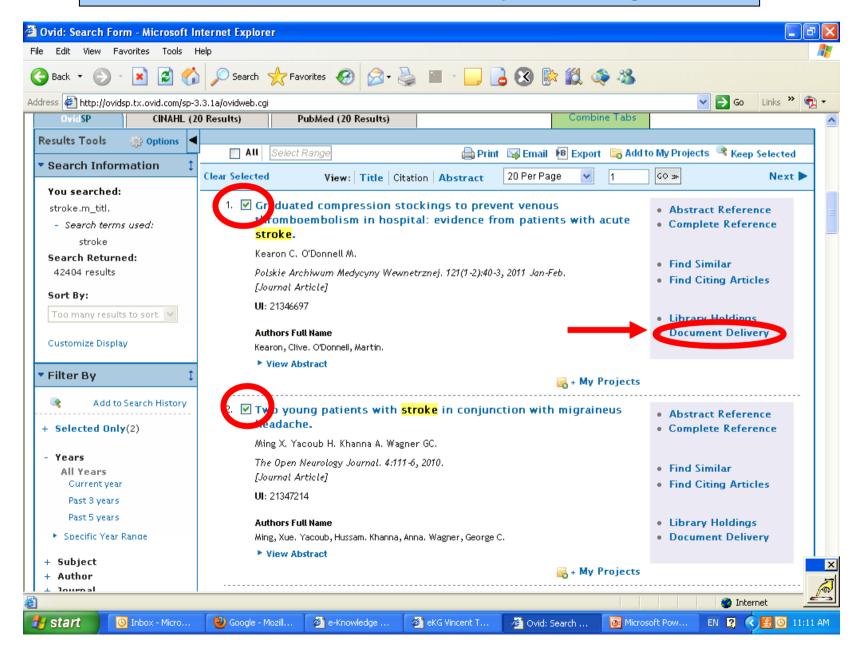

## You will be led to the EDDyS page with your selected article citation displayed for your confirmation.

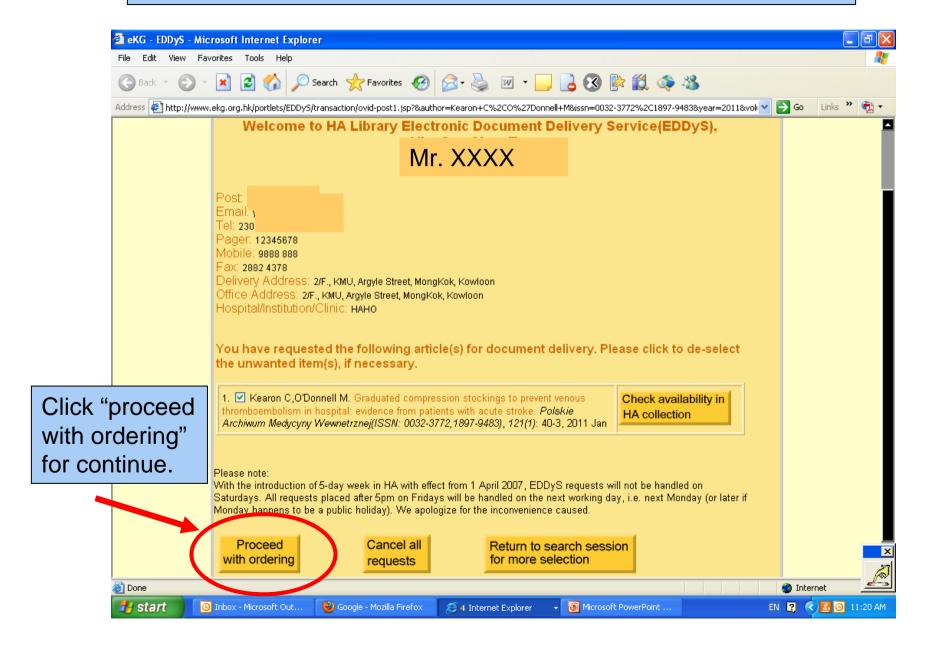

# Choose "source of document", prioritize your preferences for delivery methods and indicate whether you still want the requested article if its full-text is available on eKG.

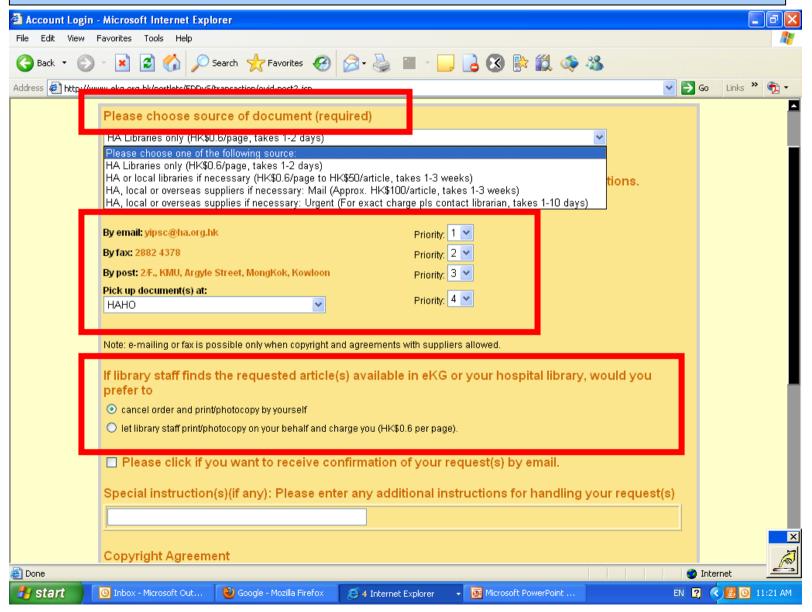

#### Click "I accept and confirm the order" to continue

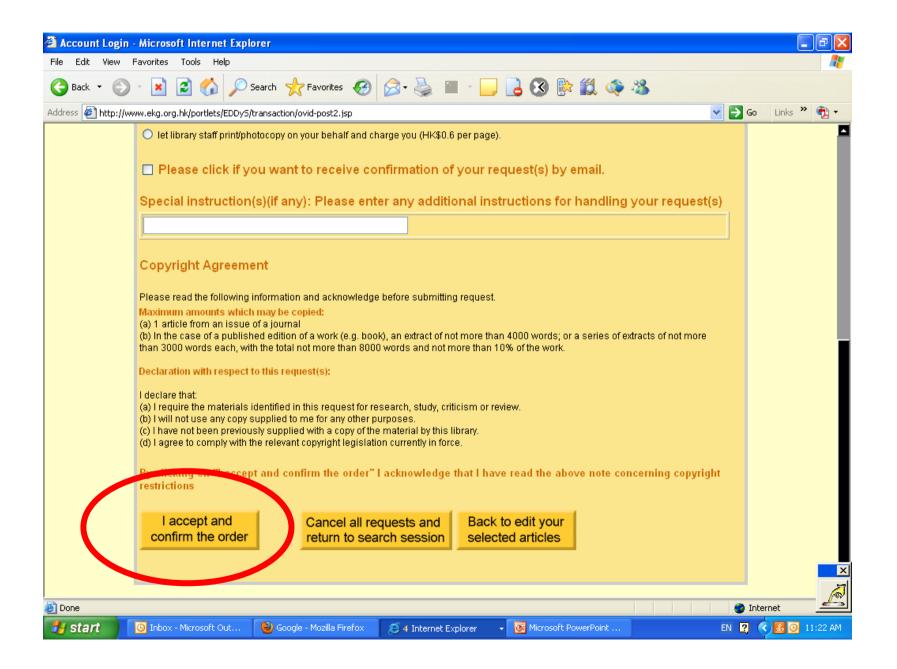

## Your order is now submitted with the EDDyS order number for your reference.

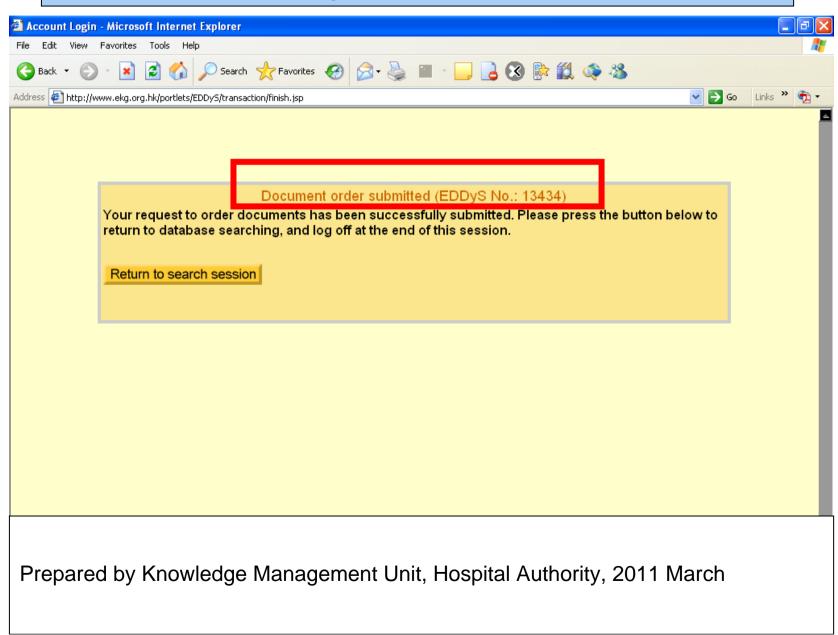